# **USER INTERFACE DESIGN FOR A ZOONOSIS PREDICTION SYSTEM**

# ADHISTYA E. PERMANASARI<sup>1,</sup>\*, DAYANG R. A. RAMBLI $^2$ , P. D. D. DOMINIC $^2$

<sup>1</sup>Department of Electrical Engineering and Information Technology Universitas Gadjah Mada, Yogyakarta, Indonesia <sup>2</sup>Department of Computer and Information Science Universiti Teknologi PETRONAS, Perak, Malaysia \*Corresponding Author: adhistya@ugm.ac.id

### **Abstract**

Zoonosis is any diseases that are transmitted from animal to human. The high-risk impact on zoonosis is increasing since we live in the same environment with some animals. There is important to enhance our attentions to resolve this kind problem. Previously, zoonosis prediction framework has been proposed. This framework was able to predict the number of human incidence of seasonal zoonosis. However, it still needs to transform the framework into a user-friendly user interface. This study examined concerns about the construction of user interface application of zoonosis prediction framework. The results demonstrate decision support system (DSS) architecture. The design covers three DSS components, namely database management subsystem, model base management subsystem, and user interface subsystem. Spreadsheet DSS was applied for the zoonosis prediction application. The model was developed by using the VBA for Excel. In conclusion, the finding determines that the interface can integrate three DSS components in a single DSS interface.

Keywords: User Interface, Decision Support System, Prediction, Zoonosis.

## **1. Introduction**

It is an estimation that around 75% of infectious diseases in human come from an animal. Commonly, vertebrae animals can transmit a disease to human and viceversa [1]. These diseases are classified as zoonosis.

### 348 *A. E. Permanasari et al.*

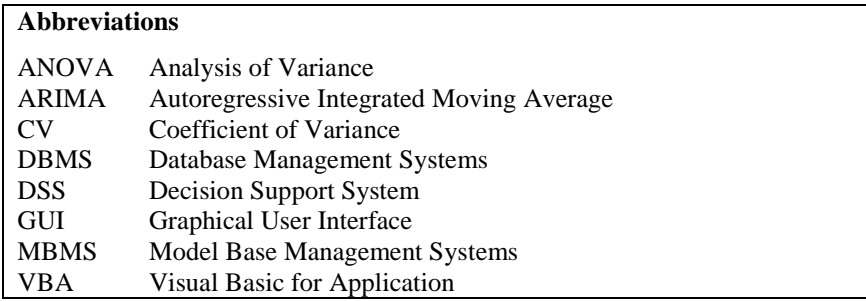

The arising threats of zoonosis incidence require special attention since there is interaction between human and animal in the same environment. Different approaches have been conducted to overcome this problem, one of them through information technology. It was reported by Smith et al. that more than 44 million cases took place in 219 nations [2]. Recently, more zoonosis cases in human are emerged, including Zika virus [3], Yellow fever in Brazil that resulted travel notice to epidemics country [4], and Seoul Virus [5]. There is a need to propose a decision support system for zoonosis prediction. This kind of system provided an interesting insight into the nature of system development which able to forecast a number of zoonosis incidence in human.

The concept of Decision Support System (DSS) is very broad because of the many diverse approaches and a wide range of domains in which decisions are made. Power [6] wrote that research on DSS started in the1960s with the development of a model-driven system. It was followed by the development of theory in the 1970s, and then the application of financial planning, spreadsheet DSS and Group DSS (GDSS) in the 1980s. Turban defines DSS as an approach (or methodology) for supporting decision-making [7].

DSS [8] also can be defined as a system under the control of one or more decision makers that assists in the activity of decision making by providing an organized set of tools intended to impart structure to portions of the decisionmaking situation and to improve the ultimate effectiveness of the decision of the outcome. In general, DSS is a computerized system that can assist the user in making decisions, including in medical field.

Considering the zoonosis matter, some researchers have conducted a different study of zoonosis prediction. Nandini et al. developed GUI for predicting Dengue. The GUI separated two panels which were for researchers and regular users. Researcher entered data onto the training set, while the users might get the prediction from the system [9]. Global Early Warning System (GLEWS) emphasized vector-environment relationships and potentially predict the risk of disease outbreaks or epidemics in India using GIS technology [10].

A mathematical approach has the opportunity to predict zoonotic diseases pandemic [11, 12]. A recent zoonotic disease outbreak motivates numerous researchers to develop a system prediction, for example Salmonellosis [13], Zika [1 3 -15], Middle East Respiratory Syndrome Coronavirus (MERS-CoV) [16, 17], Avian Influenza A (H7N9) [18-20], Rift Valley Fever [21, 22], and Chikungunya [23-25].

However, some existing emerging zoonosis systems have been derived from one method and focus on specific disease. Due to the numerous available forecasting method, this paper considered six forecasting techniques. Further, the framework is also can be implemented into various zoonotic diseases.

A previous DSS framework for seasonal zoonosis prediction was proposed by Permanasari et al. [26]. It focused on the forecasting of human cases from seasonal zoonosis. Terminology 'seasonal' mean that disease number of incidence exhibited the seasonal pattern. Furthermore, it is important to develop a decision support system graphical user interface (GUI) that provide the feature of the framework. It eases user to access system and get results from data input.

This paper provided an interesting insight into the nature of GUI development to forecast a number of zoonosis incidence in human. In particular, it only focused on the seasonal zoonosis incidence. The remainder of the paper is structured as follows. Section 2 introduces a zoonosis prediction framework. Section 3 presents methodology. Section 4 reports the results of user interface subsystem and system evaluation. Finally, Section 5 presents the conclusion of the study.

#### **2. Zoonosis Prediction Framework**

The previous work by Permanasari et al. proposed a seasonal zoonosis prediction framework [26]. The system framework was able to predict the future number of seasonal zoonosis occurrences. It integrated various resources of information and providing relevant knowledge.

The framework is divided into three DSS components as illustrated in Fig. 1.

#### **a. Database management subsystem**

This subsystem is consists of zoonosis database that is collected from zoonosis incidence in human in United State for the 168 month period from January 1993 to December 2006 (Salmonellosis).

### **b. Model base management subsystem**

This component transforms data from database management system into information for decision making. Six different forecasting results were developed in this subsystem (regression, moving average, decomposition, Holt-Winter's, ARIMA, and neural network).

### **c. User interface subsystem**

The purpose of this component is to design interaction media between the user and the model. The user may input different data and get a result corresponding to the input value. What-if analysis (sensitivity analysis) was chosen to model the user interface system.

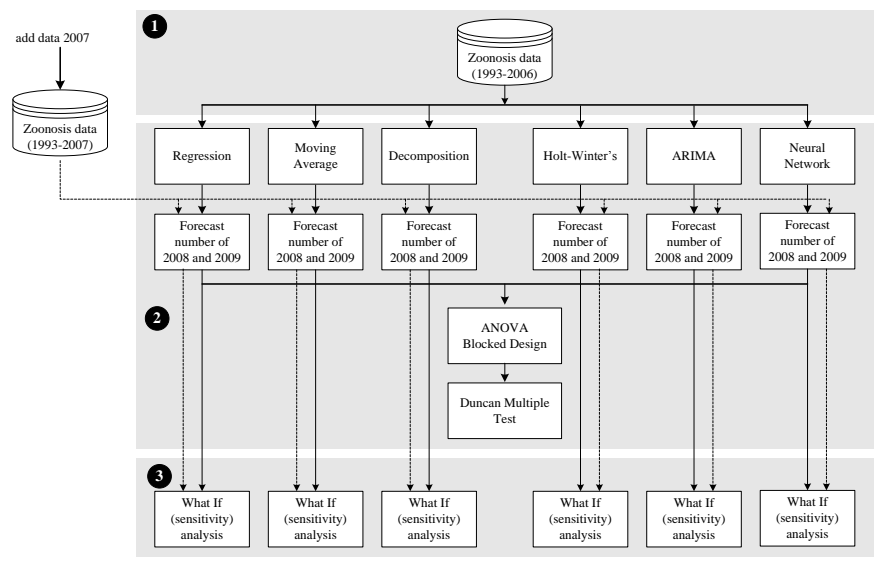

**Fig. 1. Zoonosis prediction DSS [5].**

### **3. Methods**

The application of the proposed framework came out with GUI design that was a representation of three DSS components into a user-friendly interface. The user can access the system through this interface. The zoonosis GUI was designed using spreadsheet-based DSS. This section describes the logic used to create Excel Visual Basic for Application (VBA) model and also includes the different worksheets. VBA for modelers intends the feature of Excel which can be extended to provide application front end based spreadsheet [27]. This tool simplifies spreadsheets transformation into GUI. It also explains the interface that integrates 3 DSS components in a single DSS interface.

Figure 2 illustrates the flow of DSS GUI based on the proposed framework. The GUI is opened by "Welcome" form. It is followed by "Process Selection" form. Through this form, three DSS components are presented and can be selected by the user. As seen in Fig. 2, different software is used for processing forecasting results for each method within the MBMS component. Then, the results are copied into the excel sheet to be further processed.

Using several available methods, there is the possibility of selecting the most appropriate method that produces the better results. Besides the forecasting method, the changes in the time series may yield the different results. It was shown by sensitivity analysis results. Using this analysis, the user could identify the result fluctuations in the different method. The results provided the user which forecasting method was more stable based on data updated. Couple with ANOVA, Duncan Test and CV results, the user could choose appropriate method that having the smallest variation and relatively produced little fluctuation triggered by the changing of data.

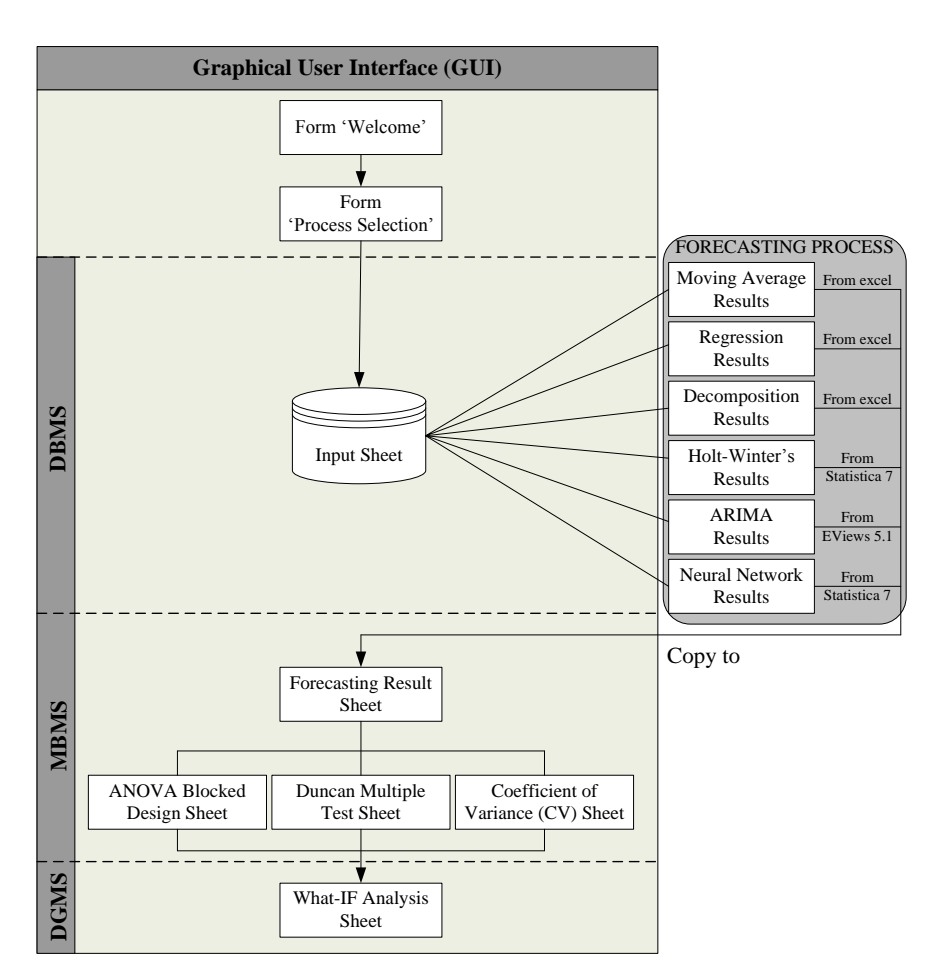

**Fig. 2. GUI Flow of the proposed framework.**

## **4. Results and Discussion**

### **4.1. Graphical user interface**

The application is opened by "Welcome" form as seen in Fig. 3. This form consists of two command button, namely "About" and "ENTER". Button "About" display application description), while when user click button "ENTER" then it open the application by selection of process in Fig. 4.

User form "Process Selection" (Fig. 4) is divided into two parts, drop down box for disease selection and frame "Process" for process selection. Using "Process" users can choose which component of DSS will be processed. There are three radio buttons to represents each DSS component: "Modify Data" for DBMS, "Display Forecasting" for MBMS and "Display What-If Analysis for DGMS. Within this form, the user can also add more disease using command button "Add Disease". In Fig. 4, Salmonellosis is chosen as the case study for the following interfaces.

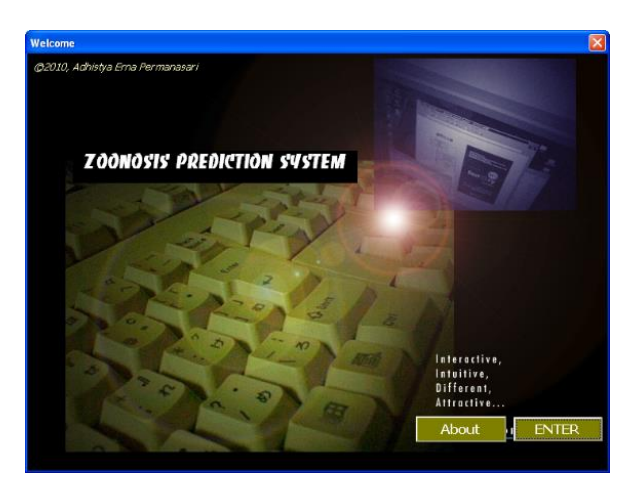

**Fig. 3. Welcome form.**

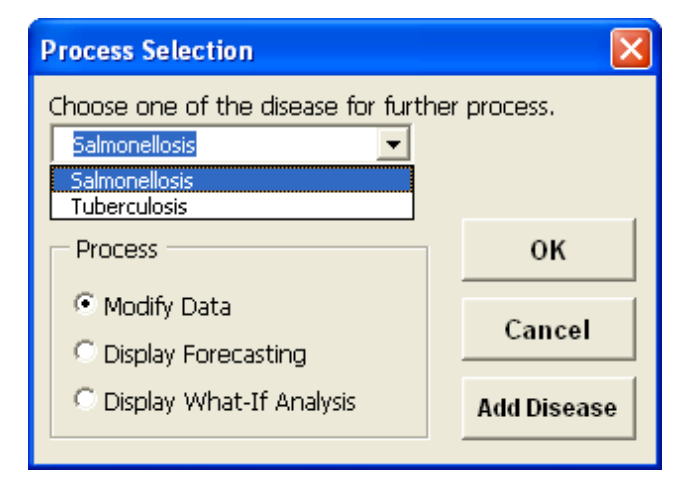

**Fig. 4. Process selection form.**

Spreadsheet DSS was applied for the zoonosis prediction application. Therefore, there are several sheets in DSS application. Figure 5 shows input sheets for Salmonellosis dataset. Input table is divided into three columns: t, Month, and No of Incidence. Input spreadsheet is completed by 3 command button: Continue (for next process), Return to Process Selection (for back to Process Selection form in Fig. 5), and End (for closing the sheet). Once data are entered into the sheet, forecasting results can be calculated. The data are processed through different tools and results for each method are copied into Forecasting Results sheet as seen in Fig. 6.

The actual data and forecasting results are presented in this sheet, where the user can select from the list of the command button to display a specific chart. If the user selects the first option, then the chart is shown graphically as in Fig. 7 and the selection of the last option illustrate the chart in Fig. 8. In each chart, there is a command button "View Forecasting Sheet" that allow the user for back to forecasting results sheet.

Figure 6 represents the process in the MBMS component where beside the radio button list, it is also provided others calculation in the MBMS, including ANOVA, Duncan Multiple Range Test, and CV. The process can be accessed through the respective command button. When the user clicks the buttons, "ANOVA Result" (Fig. 9), "Duncan Multiple Range Test Result" (Fig. 10), and "Coefficient of Variance" (Fig. 11) are displayed sequentially.

When users have finished the process in the MBMS, they can back to the "Process Selection" form to continue accessing other processes. The last option is "Display What-If Analysis". The interface of this process is showed in Fig. 12. The interface contains several buttons for navigating to the various chart sheets. The example of the first chart can be seen in Fig. 13.

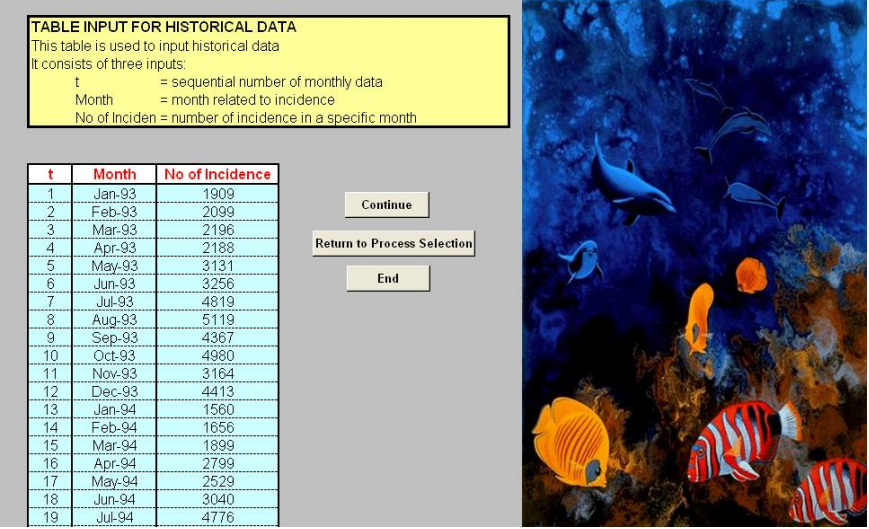

**Fig. 5. Input table.**

| Actual<br>4 | <b>Moving Average</b> | Regression | Decomposition | <b>Holt-Winter's</b> | <b>ARIMA</b> | <b>Neural Network</b> |                                             |
|-------------|-----------------------|------------|---------------|----------------------|--------------|-----------------------|---------------------------------------------|
| 5408<br>34  | 4949.016              | 4665.606   | 5101.044      | 4841.936             | 4766.099838  | 4148.460              |                                             |
| 35<br>3976  | 3749.050              | 3567.463   | 3977.778      | 3743.237             | 3584.308105  | 3847.072              |                                             |
| 36<br>6095  | 5108.629              | 4831.963   | 5142.549      | 4948.292             | 6244.109523  | 6349.213              |                                             |
| 37<br>1919  | 1886.208              | 1778.964   | 2149.870      | 2033.831             | 2227.120281  | 1881.487              |                                             |
| 38<br>2337  | 1994.796              | 1865.607   | 2222.993      | 2109.542             | 2242.67929   | 2106.693              | View chart of actual data vs moving average |
| 39<br>2946  | 2399.313              | 2229.607   | 2597 522      | 2505.557             | 2520.745605  | 2671.511              |                                             |
| 40<br>2198  | 2668.532              | 2398.107   | 2771 924      | 2720 427             | 2743 90386   | 2555 756              | View chart of actual data vs regression     |
| 41<br>2742  | 3218.158              | 2931.678   | 3272.178      | 3189.132             | 2740.84462   | 2641.532              | View chart of actual data vs decomposition  |
| 42<br>4487  | 3933.861              | 3589.464   | 3961.881      | 3850.986             | 4139.508794  | 3596.484              |                                             |
| 43<br>4263  | 5373.972              | 4784.035   | 5093.898      | 5084.406             | 4944.500573  | 4657.953              | View chart of actual data vs Holt-Winter's  |
| 44<br>5957  | 5816,533              | 5251.821   | 5623.851      | 5511.181             | 6107.909364  | 5845.237              |                                             |
| 45<br>4703  | 5626.564              | 4987.678   | 5234.201      | 5178.087             | 5708.541757  | 6518.917              | View chart of actual data vs ARIMA          |
| 46<br>4766  | 5147.743              | 4671.249   | 5058.285      | 4996.048             | 5083.395841  | 3895.218              | View chart of actual data vs neural network |
| 47<br>4027  | 3901.702              | 3573.107   | 3935.020      | 3838.885             | 3784.139532  | 4253.932              |                                             |
| 48<br>5126  | 5280.646              | 4837.607   | 5099.790      | 5049.646             | 5260.900321  | 5573.992              |                                             |
| 49<br>1663  | 1925.559              | 1784.607   | 2107.112      | 2048.110             | 1616.836115  | 1808.854              | Run ANOVA                                   |
| 50<br>2030  | 1995.951              | 1871.250   | 2180.234      | 2107.478             | 2055.705312  | 2289.662              |                                             |
| 51<br>2544  | 2350.780              | 2235.250   | 2554.764      | 2483.307             | 2189.781824  | 2610.231              | Run Duncan Test                             |
| 52<br>2351  | 2490.868              | 2403.750   | 2729.166      | 2661.554             | 2145.48276   | 2368.022              |                                             |
| 53<br>3391  | 3056.115              | 2937.321   | 3229.420      | 3144.853             | 3298.926998  | 3301.100              | Run CV                                      |
| 54<br>3175  | 3803.369              | 3595.107   | 3919.123      | 3864.857             | 3272.777586  | 3486.394              |                                             |
| 55<br>3626  | 4916.682              | 4789 678   | 5051 140      | 4990 531             | 4686 372277  | 5112.080              |                                             |
| 56<br>5398  | 5337.209              | 5257.464   | 5581.092      | 5389.311             | 4843 843272  | 5805.058              |                                             |
| 57<br>4364  | 5025.528              | 4993.321   | 5191.443      | 5014.987             | 4699.27702   | 5106.580              |                                             |
| 58<br>3961  | 4681.490              | 4676.892   | 5015.527      | 4820.724             | 4779.654247  | 4011.009              |                                             |
| 59<br>4219  | 3534.194              | 3578.750   | 3892.262      | 3620.742             | 3443.662686  | 3756.278              |                                             |
| 60<br>5179  | 4799.679              | 4843.250   | 5057.032      | 4856,830             | 5467.200225  | 4709.255              |                                             |
| 61<br>1840  | 1778.991              | 1790.250   | 2064.353      | 1866.038             | 2062.765898  | 2140.779              |                                             |
| 62<br>1743  | 1880.145              | 1876.893   | 2137.476      | 1951.481             | 1876.681546  | 2263.287              |                                             |
| 63<br>1861  | 2214.604              | 2240.893   | 2512.006      | 2317.414             | 2221.452982  | 2296.931              |                                             |

**Fig. 6. Forecasting results sheet.**

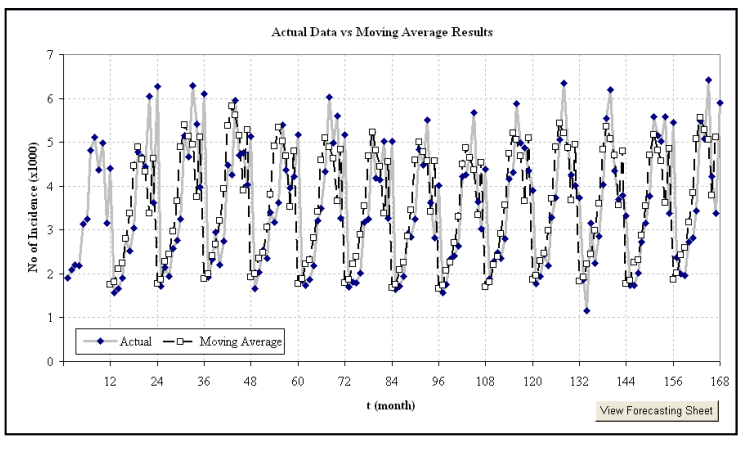

**Fig. 7. Actual data vs. moving average chart.**

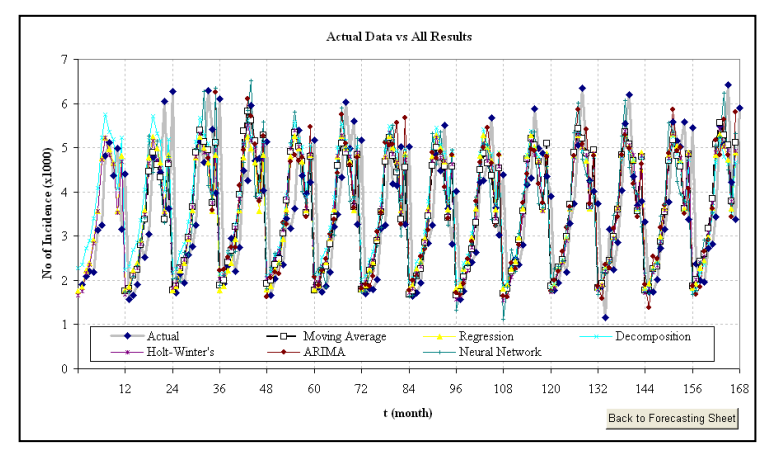

**Fig. 8. Actual data vs. all results chart.**

| <b>ANOVA RESULT</b> |       |          |                   |                  |                                                                |          |          |          |          |          |            |
|---------------------|-------|----------|-------------------|------------------|----------------------------------------------------------------|----------|----------|----------|----------|----------|------------|
|                     |       |          |                   |                  |                                                                |          |          |          |          |          |            |
| <b>SUMMARY</b>      | Count | Sum      | Average           | Variance         |                                                                |          |          |          |          |          |            |
| 34                  |       | 33880.16 | 4840.023          | 152792.9         | <b>Back to Forecasting Sheet</b>                               |          |          |          |          |          |            |
| 35                  |       |          | 26444.91 3777.844 | 27962.5          |                                                                |          |          |          |          |          |            |
| 36                  | 7     |          | 38719.76 5531.394 | 442264           | Actual                                                         | 135      | 488458   | 3618.207 | 1829864  |          |            |
| 37                  |       | 13876.48 | 1982 354          | 25903.62         | <b>Regression Analysis</b>                                     | 135      | 488677 6 | 3619.834 | 1564833  |          |            |
| 38                  |       | 14879.31 | 2125.616          | 25534.07         | Moving Average                                                 | 135      | 488826.8 | 3620.939 | 1618502  |          |            |
| 39                  |       |          | 17870.26 2552.894 | 50328.38         | Decomposition                                                  | 135      | 503236.4 | 3727.677 | 1541855  |          |            |
| 40                  |       |          | 18056.65 2579.521 | 45142.07         | Holt-Winter's                                                  | 135      | 489667.9 | 3627.169 | 1586876  |          |            |
| 41                  | 7     |          | 20735.52 2962.217 | 69057.48         | <b>ARIMA</b>                                                   | 135      | 491894.9 | 3643.666 | 1792091  |          |            |
| 42                  |       |          | 27559.18 3937.026 | 98045            | Neural Network                                                 | 135      | 487275.1 | 3609.445 | 1763460  |          |            |
| 43                  |       |          | 34201.76 4885.966 | 129109.4         |                                                                |          |          |          |          |          |            |
| 44                  |       |          | 40113.53 5730.504 | 83819 19         |                                                                |          |          |          |          |          |            |
| 45                  |       |          | 37956.99 5422.427 | 354589.4         | <b>ANOVA</b>                                                   |          |          |          |          |          |            |
| 46                  | 7     |          | 33617.94 4802.563 | 190450.1         | Source of Variation                                            | SS       | df       | MS       | F        | P-value  | F cm       |
| 47                  |       | 27313.79 | 3901.969          | 44436.15         | <b>Rows</b>                                                    | 1.5E+09  | 134      | 11198331 | 134.6085 |          | 0 1.231085 |
| 48                  |       |          | 36228.58 5175.511 | 52556.34         | Columns                                                        | 1352625  | 6        | 225437.5 | 2.709851 | 0.013038 | 2.109839   |
| 49                  |       | 12954.08 | 1850.582          | 34394.05         | Error                                                          | 66886244 | 804      | 83191.85 |          |          |            |
| 50                  | 7     | 14530.28 | 2075.754          | 18060.84         |                                                                |          |          |          |          |          |            |
| 51                  | 7     | 16968.11 | 2424.016          | 27590.79         | Total                                                          | 1.57E+09 | 944      |          |          |          |            |
| 52                  |       |          | 17149.84 2449.977 | 39291.67         |                                                                |          |          |          |          |          |            |
| 53                  |       | 22358.74 | 3194.105          | 24975.9          |                                                                |          |          |          |          |          |            |
| 54                  | 7     | 25116.63 | 3588.09           | 85497.35         | <b>Results</b>                                                 |          |          |          |          |          |            |
| 55                  |       | 33172.48 | 4738.926          | 262594.3         | The result predicted by each method is significantly different |          |          |          |          |          |            |
| 56                  |       | 37611.98 | 5373.14           | 87583.99         | because $F > F$ crit, $P < 0.05$                               |          |          |          |          |          |            |
| 57                  |       | 34395.14 | 4913.591          | 81932.48         |                                                                |          |          |          |          |          |            |
| 58                  |       | 31946.3  | 4563.757          | 168707.9         |                                                                |          |          |          |          |          |            |
| 59                  | 7     | 26044.89 | 3720.698          | 70112.95         |                                                                |          |          |          |          |          |            |
| 60                  |       | 34912.25 | 4987.464          | 70366.55         |                                                                |          |          |          |          |          |            |
| 61                  |       | 13543.18 | 1934.739          | 22412.16         |                                                                |          |          |          |          |          |            |
| 62                  |       | 13728.96 |                   | 1961.28 31809.37 |                                                                |          |          |          |          |          |            |

**Fig. 9. ANOVA result.**

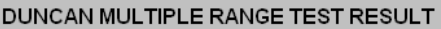

 $MS = 83191.85$ <br>  $n = 135$ <br>  $S = 24.824$ 

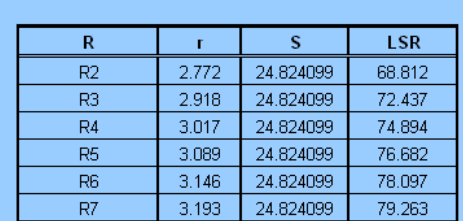

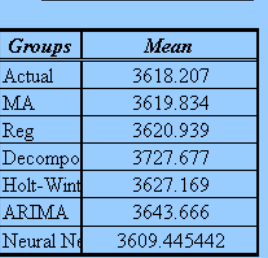

Back to Forecasting Sheet

### **PAIRWISE**

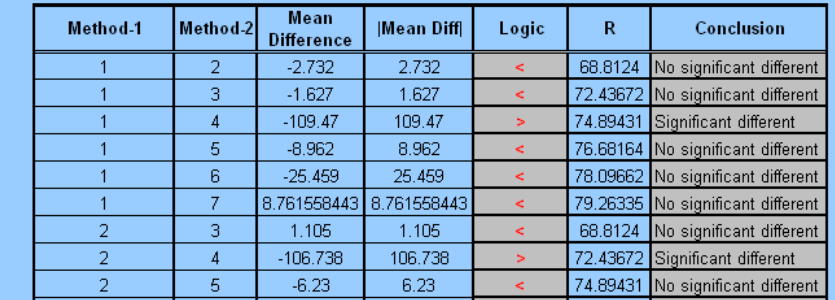

**Fig. 10. Duncan results.**

## COEFFICIENT OF VARIANCE (CV) RESULT

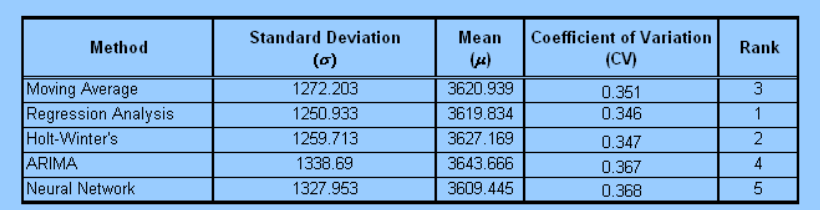

 $\begin{tabular}{|l|l|} \hline \textbf{Results} \\ \hline \textbf{The best method based on CV is Regression Analysis} \end{tabular}$ 

Back to Forecasting Sheet

**Fig. 11. Coefficient of variance result.**

| <b>Method</b>  | <b>Month</b> | Forecast 2008        |                      |                        | Forecast 2009              |                            |                        | View sensitivity analysis chart of                        |
|----------------|--------------|----------------------|----------------------|------------------------|----------------------------|----------------------------|------------------------|-----------------------------------------------------------|
|                |              | 1993-2006            | 1993-2007            | <b>Sensitivity</b>     | 1993-2006                  | 1993-2007                  | <b>Sensitivity</b>     | moving average 2008 forecast                              |
| Moving Average | January      | 1921 746             | 2082.300             | 7.710%                 | 1978.440639                | 2016.36236                 | 1.881%                 | View sensitivity analysis chart of                        |
|                | February     | 2015.587             | 2090.444             | 3.581%                 | 2079.143104                | 2066.840284                | $-0.595%$              | moving average 2009 forecast                              |
|                | March        | 2411.867<br>2602.532 | 2495.847<br>2607.976 | 3.365%<br>0.209%       | 2488.139418<br>2683.636275 | 2476.523621<br>2620.794047 | $-0.469%$<br>$-2.398%$ | View sensitivity analysis chart of                        |
|                | April<br>May | 3185.448             | 3213.201             | 0.864%                 | 3288.235001                | 3209.435249                | $-2.455%$              | regression 2008 forecast                                  |
|                | June         | 3913.608             | 3997.683             | 2.103%                 | 4039.041366                | 3977.262408                | $-1.553%$              |                                                           |
|                | July         | 5230.943             | 5100.773             | $-2.552%$              | 5403.701159                | 5192.539875                | $-4.067%$              | View sensitivity analysis chart of                        |
|                | August       | 5756.117             | 5667.135             | $-1.570%$              | 5967.822049                | 5707.182499                | $-4.567%$              | regression 2009 forecast                                  |
|                | September    | 5507.085             | 5643.754             | 2.422%                 | 5719.066368                | 5540.331338                | $-3.226%$              | View sensitivity analysis chart of                        |
|                | October      | 5182.820             | 5025.129             | $-3.138%$              | 5423.863425                | 5099.70799                 | $-6.356%$              | decomposition 2008 forecast                               |
|                | November     | 4123.687             | 3800.013             | $-8.518%$              | 4246.46865                 | 3911.019901                | $-8.577%$              | View sensitivity analysis chart of                        |
|                | December     | 5907.000             | 5486.000             | $-7.674%$              | 5907                       | 5486                       | $-7.674%$              | decomposition 2009 forecast                               |
| Regression     | January      | 1846.680             | 1813.248             | $-1.844%$              | 1852.323168                | 1818.891209                | $-1.838%$              | View sensitivity analysis chart of                        |
|                | February     | 1933.323             | 1899.891             | $-1.760%$              | 1938.966026                | 1905.534066                | $-1.754%$              | Holt-Winter's 2008 forecast                               |
|                | March        | 2297.323             | 2263.891             | $-1.477%$              | 2302.966026                | 2269.534066                | $-1.473%$              | View sensitivity analysis chart of                        |
|                | April        | 2465.823             | 2432.391             | $-1.374%$              | 2471.466026                | 2438.034066                | $-1.371%$              | Holt-Winter's 2009 forecast                               |
|                | May          | 2999.394             | 2965.962             | $-1.127%$              | 3005.037454                | 2971.605495                | $-1.125%$              |                                                           |
|                | June<br>July | 3657.180<br>4851.752 | 3623.748<br>4818.320 | $-0.923%$<br>$-0.694%$ | 3662.823168<br>4857.394597 | 3629.391209<br>4823.962637 | $-0.921%$<br>$-0.693%$ | View sensitivity analysis chart of<br>ARIMA 2008 forecast |
|                | August       | 5319.537             | 5286.105             | $-0.632%$              | 5325.180311                | 5291.748352                | $-0.632%$              |                                                           |
|                | September    | 5055.394             | 5021.962             | $-0.666%$              | 5061.037454                | 5027.605495                | $-0.665%$              | View sensitivity analysis chart of                        |
|                | October      | 4738.966             | 4705.534             | $-0.710%$              | 4744.608883                | 4711.176923                | $-0.710%$              | ARIMA 2009 forecast                                       |
|                | November     | 3640.823             | 3607.391             | $-0.927%$              | 3646.466026                | 3613.034066                | $-0.925%$              | View sensitivity analysis chart of                        |
|                | December     | 4905.323             | 4871.891             | $-0.686%$              | 4910.966026                | 4877.534066                | $-0.685%$              | neural network 2008 forecast                              |
| Decomposition  | January      | 1636.770             | 1524.034             | $-7.397%$              | 1594.011293                | 1509.287276                | $-5.614%$              | View sensitivity analysis chart of                        |
|                | February     | 1709.892             | 1565.510             | $-9.223%$              | 1667.133994                | 1550.76378                 | $-7.504%$              | neural network 2009 forecast                              |
|                | March        | 2084.422             | 1959.338             | $-6.384%$              | 2041.663745                | 1944.591475                | $-4.992%$              |                                                           |
|                | April        | 2258.824             | 2097.523             | $-7.690%$              | 2216.065292                | 2082.776312                | $-6.400%$              | <b>Return to Process Selection</b>                        |
|                | May          | 2759.078             | 2608.082             | $-5.790%$              | 2716.319403                | 2593.336149                | $-4.742%$              |                                                           |

**Fig. 12. What-if result.**

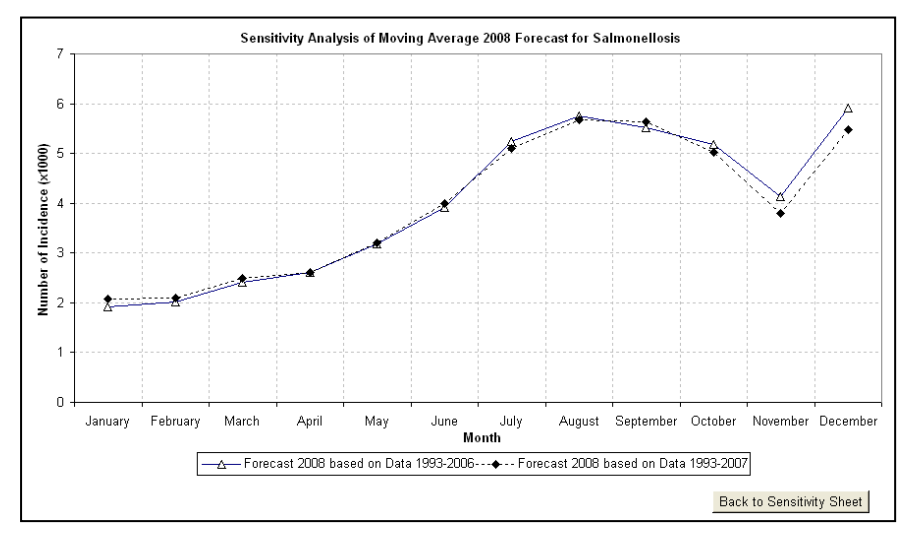

**Fig. 13. Example chart of sensitivity analysis forecast results.**

# **4.2. System Evaluation**

Within system evaluation, two different approaches were conducted, namely Black Box Testing and User Evaluation Testing.

# **4.2.1. Black box testing**

The component of the user interface was evaluated by using Black Box method. Its method focuses on analyzing of software functional requirement [28]. Table 1 provides results of Black Box Testing. It defines numerous zoonosis GUI feature

and indicates that system functionality fit the expected results. Therefore, a system performance is acceptable.

| <b>System Feature</b>    | <b>Expected Results</b>                                                      | Actual<br><b>Results</b> |
|--------------------------|------------------------------------------------------------------------------|--------------------------|
|                          |                                                                              |                          |
| <b>Welcome Screen</b>    | The system is able to display a welcome<br>message in the beginning.         | Valid                    |
| <b>Process Selection</b> | The user can choose a specific disease from                                  | Valid                    |
| Form                     | the system.                                                                  |                          |
| <b>Input Table</b>       | The user can input that will be further<br>proceeded by the system.          | Valid                    |
| <b>Forecasting</b>       | system is capable of displaying<br>The                                       | Valid                    |
| <b>Results Sheet</b>     | forecasting results in the selected sheet.                                   |                          |
| <b>Result Charts</b>     | The system is able to illustrate result in the<br>chart view.                | Valid                    |
| <b>ANOVA Results</b>     | The system is able to calculate ANOVA<br>results and load this information.  | Valid                    |
| <b>Duncan Results</b>    | The system is capable of calculating Duncan<br>method and views the results. | Valid                    |
| Coefficient of           | The system is able to compute Coefficient of                                 | Valid                    |
| Variance Result          | Variance and display its results.                                            |                          |

**Table 1. Black box testing results.**

### **4.2.2. User evaluation testing**

A questionnaire of User Interface Satisfaction from Chin [29] was adapted to evaluate the user interface. For evaluating the user interface, 4 questions in Screen part were given to the user. The answers were in 9 scales from 1-9. The question variables are described as follows:

- Reading characters on the screen (score:  $1 = \text{hard} \dots 9 = \text{easy}$ ).
- Highlighting simplifies task (score:  $1 = not$  all .....  $9 = very$  much)
- Organization of information (score:  $1 =$  confusing .....  $9 =$  clear)
- Sequence of screens (score:  $1 =$  confusing .....  $9 =$  clear)

The questionnaire was filled in accordance with the state of GUI screen. There were 4 respondents of the survey, 3 doctors and 1 medical staff who worked at the hospital. All respondents were experts and had a capability to evaluate the system. Therefore, the questionnaire results are summarized in Table 2.

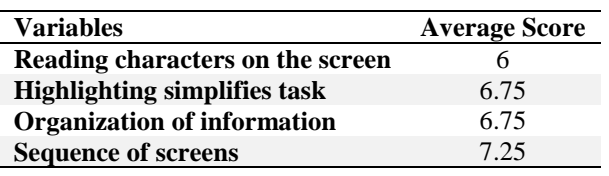

**Table 2. User evaluation results.**

Table 2 shows the mean value of each survey component. Reading characters on the screen yields the smallest score (6) among all components. It is considered since in some screen the results are too small to be read. Whilst, highlighting simplifies task and organization of information score are 6.75. The highest score is obtained by the sequence of screens. This means screen flow can be followed

by the reader. Results of Table 2 indicates that overall system screen is quite acceptable by users.

## **5. Conclusions**

The user interface of zoonosis DSS presents the transformation for zoonosis prediction framework. The general zoonosis prediction framework has provided a systematic process forecasting a future number of seasonal zoonosis. The application of the proposed framework came out with GUI design that was a representation of three DSS components into a user-friendly interface. The user can access the system through this interface. The obtained result showed that the proposed system GUI can model zoonosis prediction system as proved by black box testing and user evaluation survey. The GUI design was provided as the interface connection between user and system.

### **References**

- 1. WHO. (2017). Zoonoses and the human-animal-ecosystems interface. Retrieved August 5, 2017, from http://www.who.int/zoonoses/en/.
- 2. Smith, K.; Goldberg, M.; Rosenthal, S.; Carlson, L.; Chen, J.; Chen, C.; and Ramachandran, S. (2014). Global rise in human infectious disease outbreaks. *Journal of The Royal Society Interface*, 11(101), 1-6.
- 3. WHO. (2016). Zika virus, 2016. Retrieved February 18, 2017, from http://www.who.int/mediacentre/factsheets/zika/en/.
- 4. Centers for disease control and prevention. (2017). Yellow fever in Brazil, 2017. Retrieved February 18, 2017, from https://wwwnc.cdc.gov/travel/ notices/alert/yellow-fever-brazil.
- 5. Centers for Disease Control and Prevention. (2017). Multi-state Outbreak of seoul virus, 2017. Retrieved February 18, 2017, from https://www.cdc.gov/ hantavirus/outbreaks/seoul-virus/index.html.
- 6. Power, D.J. (2016). A brief gistory of decision support systems. Retrieved November 1, 2016, from http://dssresources.com/history/dsshistory.html.
- 7. Turban, E.; Aronson, J.E.A.; and Liang, T.P. (2005). *Decision Support System and Intelligent Systems* (7th ed.). New Jersey: Prentice Hall.
- 8. Marakas, G.M. (1999). *Decision support systems in the 21st century*. New Jersey: Prentice Hall.
- 9. Nandini,V.; Sriranjitha,P.; and Yazhini. T. (2016). Dengue detection and prediction system using data mining with frequency analysis. *Proceeding of Sixth International Conference on Advances in Computing and Information Technology*. Chennai, India, 53-67.
- 10. Kshirsagar, D.P.; Savalia, C.V.; Kalyani, I.H.; Kumar, R.; and Nayak, D.N. (2013). Disease alerts and forecasting of zoonotic diseases an overview. *Veterinary World*, 6(11), 889-896.
- 11. Morse, S.S.; Mazet, J.A.K.; Woolhouse, M.; Parrish, C.R.; Carroll, D.; Karesh, W.B.; Zambrana-Torrelio, C.; Lipkin, W.I.; and Daszak, P. (2012). Prediction and prevention of the next pandemic zoonosis. *Lancet*, 380(9857), 1956-1965.

- 12. Ford, L.; Glass, K.; Veitch, M.; Wardell, R.; Polkinghorne, B.; Dobbins, T.; Lal, A.; and Kirk, M.D. (2016). Increasing incidence of Salmonella in Australia, 2000-2013. *PLoS One*, 11(10), 1-11.
- 13. McGough, S.F.; Brownstein, J.S.; Hawkins, J.B.; and Santillana, M. (2017). Forecasting Zika incidence in the 2016 Latin America outbreak combining traditional disease surveillance with search, social media, and news report data. *PLoS Neglected Tropical Diseases*, 11(1), 1-15.
- 14. Teng, Y.; Bi, D.; Xie, G.; Jin, Y.; Huang, Y.; Lin, B.; An, X.; Feng, D.; and Tong, Y. (2017). Dynamic forecasting of Zika epidemics using Google trends. *PLoS One*, 12(1), 1-10.
- 15. Chowell, G.; Hincapie-Palacio, D.; Ospina, J.; Pell, B.; Tariq, A.; Dahal, S.; Moghadas, S.; Smirnova, A.; Simonsen, L.; and Viboud, C. (2016). Using phenomenological models to characterize transmissibility and forecast patterns and final burden of Zika epidemics. *PLoS Currents Outbreaks*, 1, 1-21.
- 16. Lessler, J.; Rodriguez-Barraquer, I. Cummings, D.A.; Garske, T.; Van Kerkhove, M.; Mills, H.; Truelove, S.; Hakeem, R.; Albarrak, A.; and Ferguson, N.M. (2014). Estimating potential incidence of MERS-CoV associated with hajj pilgrims to Saudi Arabia. *PLOS Current Outbreaks,* 6.
- 17. Poletto, C.; Pelat, C.; Lévy-Bruhl, D.; Yazdanpanah, Y.; Boëlle, P.Y.; and Colizza, V. (2014). Assessment of the Middle East respiratory syndrome coronavirus (MERS-CoV) epidemic in the Middle East and risk of international spread using a novel maximum likelihood analysis approach. *Eurosurveillance*, 19(23), 1-10.
- 18. Cowling, B.J.; Freeman, G.; Wong, J.Y.; Wu, P.; Liao, Q.; Lau, E.H.; Wu, J.T.; Fielding, R.; and Leung, G.M. (2013). Preliminary inferences on the age-specific seriousness of human disease caused by Avian Influenza A (H7N9) infections in China, March to April 2013. *Eurosurveillance*, 18 (19), 20475-20481.
- 19. Li, R.; Bai, Y.; Heaney, A.; Kandula, S.; Cai, J.; Zhao, X.; Xu, B.; and Shaman, J. (2017). Inference and forecast of H7N9 influenza in China, 2013 to 2015, *Eurosurveillance*, 22(7), 30462.
- 20. Gao, Z. and Lang, M. (2015). Design of H7N9 Avian Influenza management and forecasting system based on GIS. *Proceedings of 2015 IEEE 5th International Conference on Electronics Information and Emergency Communication*. Beijing, China, 376-379.
- 21. Gikungu, D.; Wakhungu, J.; Siamba, D.; Neyole, E.; Muita, R.; and Bett, B. (2016). Dynamic risk model for Rift Valley Fever outbreaks in Kenya based on climate and disease outbreak data. *Geospatial Health*, 11(377), 95-103.
- 22. Drake, J.M.; Hassan, A.N.; and Beier, J.C. (2013). A statistical model of Rift Valley fever activity in Egypt. *Journal of Vector Ecology*, 38(2), 251-259.
- 23.Johansson, M.A.; Powers, A.M.; Pesik, N.; Cohen, N.J.; and Staples, J.E. (2014). Nowcasting the spread of a Chikungunya virus in the Americas. *PLoS One*, 9(8), 1-8.
- 24. Escobar, L.E.; Qiao, H.; and Peterson, A.T. (2016). Forecasting Chikungunya spread in the Americas via data-driven empirical approaches. *Parasit. Vectors*, 9(112), 1-12.
- 25. Cassadou, S.; Boucau, S.; Petit-Sinturel, M.; Huc, P.; Leparc-Goffart, I.; and Ledrans, M. (2014). Emergence of Chikungunya fever on the French side of

Saint Martin island, October to December 2013. *Eurosurveillance*, 19(13), 1-4.

- 26. Permanasari, A.E.; Rambli, D.R.A.; and Dhanapal Durai Dominic, P. (2011). A decision support framework for a zoonosis prediction system: case study of Salmonellosis. *International Journal of Medical Engineering and Informatics*, 3(2), 180-195.
- 27. Albright, S.C. (2012). *VBA for Modelers: Developing Decision Support*  Systems with Microsoft Excel (4<sup>th</sup> ed.). South Western: Cengage Learning.
- 28. Pressman, R.S. and Maxim, B.R. (2015). *Software Engineering-A*  Practitioners Approach (8<sup>th</sup> ed.). New York: McGraw-Hill Education.
- 29.Chin, J.P.; Diehl, V.A.; and Norman, K.L. (1988). Development of an instrument measuring user satisfaction of the human-computer interface. *Proceedings of the SIGCHI Conference on Human Factors in Computing Systems*. Washington, D.C., USA, 213-218.